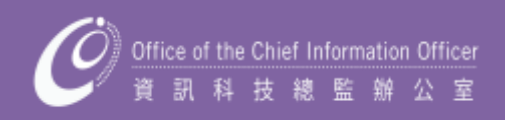

# **STUDENT HANDBOOK <sup>2014</sup>–<sup>15</sup>**

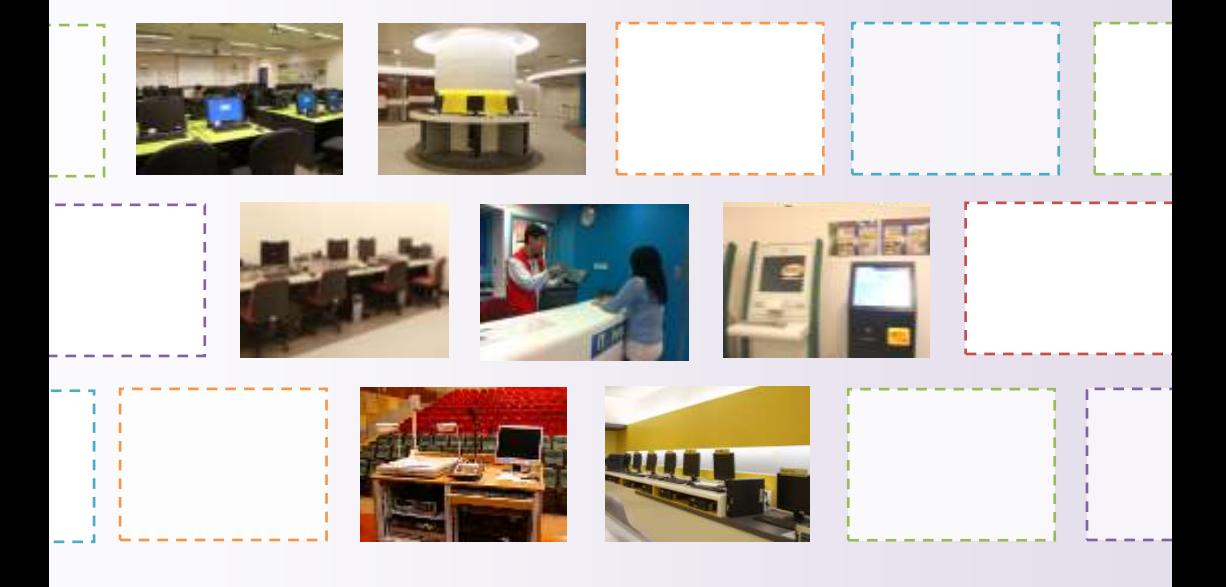

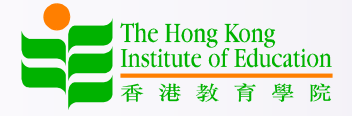

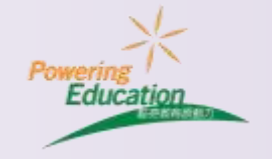

# **Table of Contents**

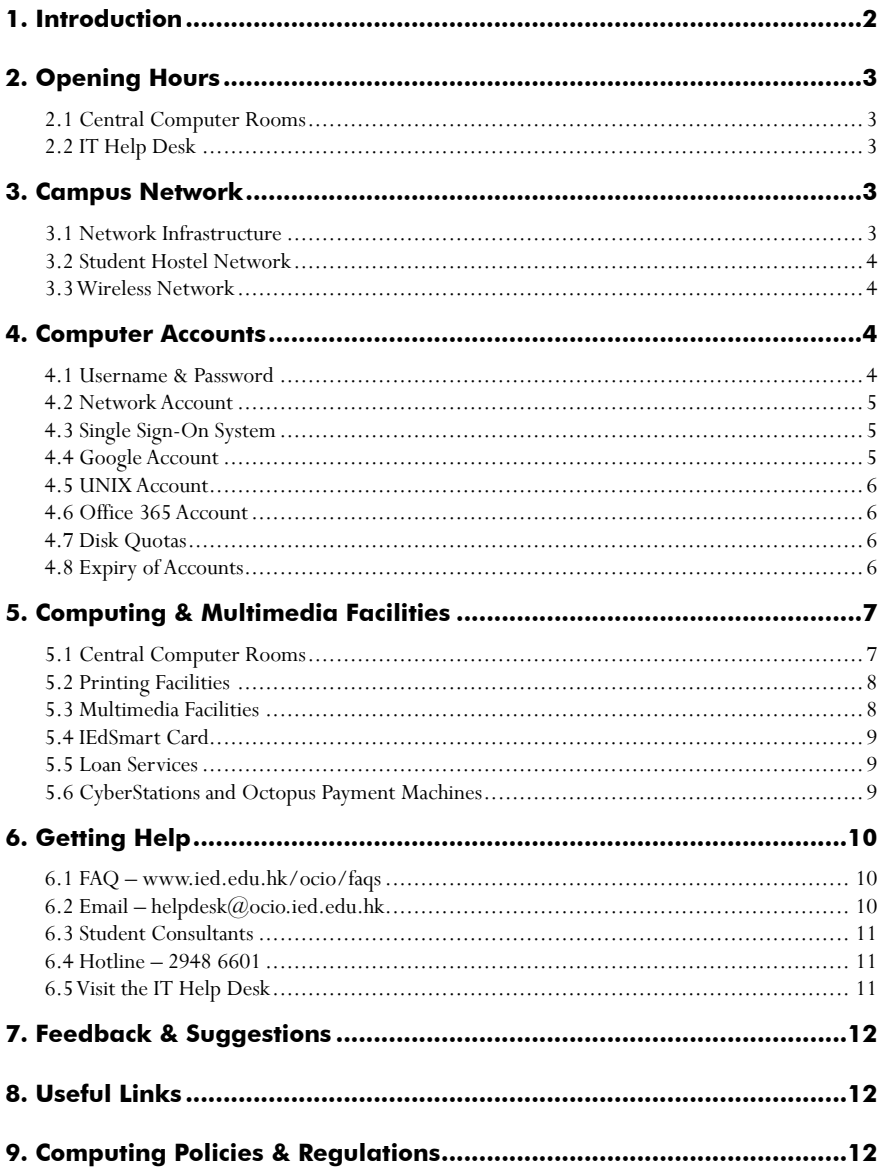

# <span id="page-2-0"></span>**1. Introduction**

The Office of the Chief Information Officer (OCIO) provides Information Communications Technology (ICT) services and solutions to support and enhance learning, teaching, research and administration of the Institute.

OCIO is comprised of two sections, namely Information Technology Services (ITS) and Information Systems (IS). ITS is responsible for the network and server infrastructure, email services, eLearning platforms, telephone services, smartcard infrastructure, classroom support, office automation and frontline support, while IS provides application development to achieve the missions of OCIO. We are committed to delivering innovative, effective and friendly ICT services to all members of the Institute.

Our services are underpinned by a reliable campus network and state-of-the-art technologies. MyIEd, the Institute portal, provides a one-stop shop for self-service information and support for all members of the Institute. We manage central computer rooms and classrooms with cutting edge equipment at the Tai Po campus and the Tseung Kwan O Study Centre to meet learning and teaching needs. We also provide one-stop services at the IT Help Desk at the Tai Po campus, where support services and equipment loans are available.

For more updated information about our services, please visit the OCIO website.

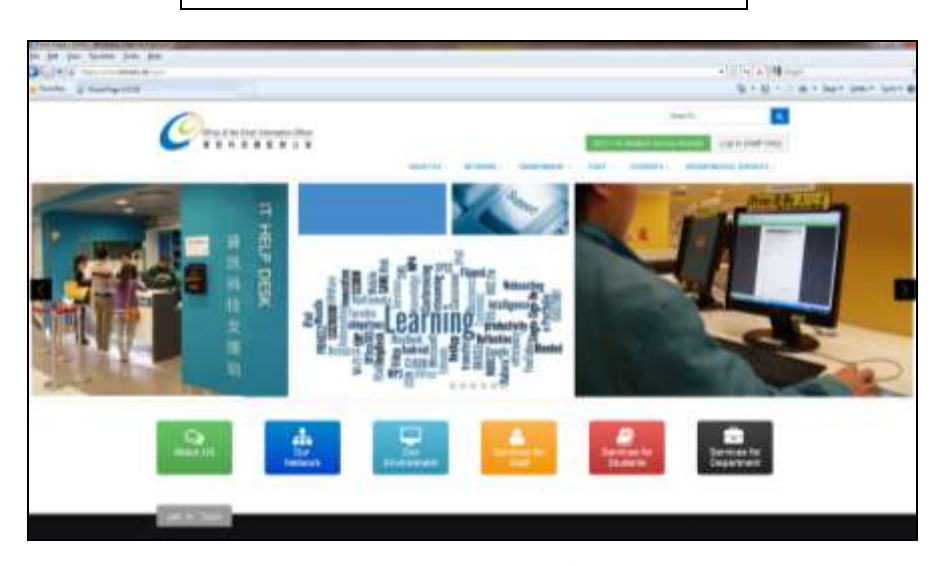

# **OCIO website - www.ied.edu.hk/ocio**

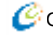

# <span id="page-3-0"></span>**2. Opening Hours**

## <span id="page-3-1"></span>**2.1 Central Computer Rooms**

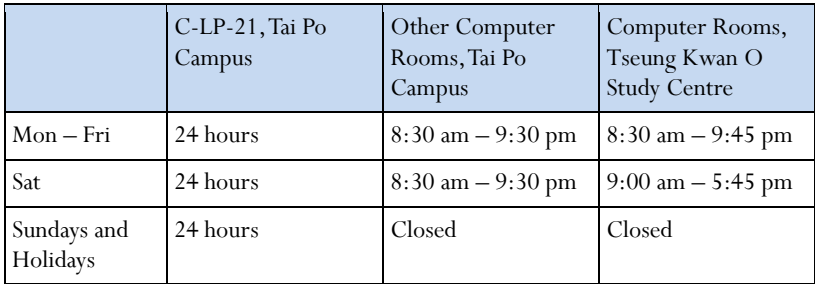

# <span id="page-3-2"></span>**2.2 IT Help Desk**

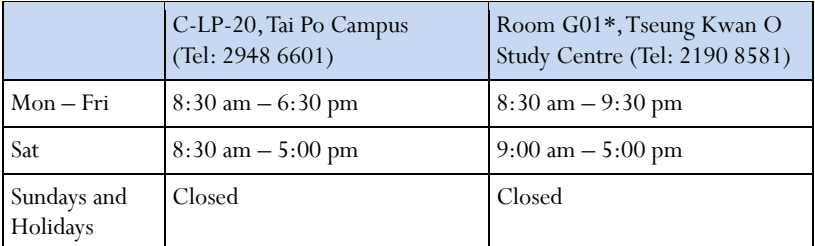

\*The IT support service at the Tseung Kwan O Study Centre will be provided through the reception counter at room G01, ground floor.

# <span id="page-3-3"></span>**3. Campus Network**

## <span id="page-3-4"></span>**3.1 Network Infrastructure**

The campus network employs an advanced networking technology: the Gigabit Ethernet. All office blocks at the Tai Po Campus are connected together by several 1GE (1000Mbps) links and all desktop computers are connected to this backbone through a dedicated 100Mbps or 1Gpbs link. Furthermore, the Institute's campus network is connected to HARNET (Hong Kong Academic and Research Network) which links all the local tertiary institutions together, and via HARNET to the Internet and international research networks. The infrastructure allows our users to communicate effectively with each other and to access local and remote library catalogues and digital repositories of educational materials from the desktops.

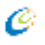

## <span id="page-4-0"></span>**3.2 Student Hostel Network**

Ethernet network connections are provided to the residents of the student hostels. Hostel residents can connect their computers to the data points in the hostel rooms and access the Internet, email and other network services in their rooms. For details on how to get connected, please refer to the OCIO website.

#### **OCIO > Network > Hostels & Quarters Network**

#### <span id="page-4-1"></span>**3.3 Wireless Network**

Besides the wired campus network, users can also gain Internet access via wireless network service within the Institute, which covers all offices, teaching venues, student hostels, staff quarters and many public areas at the Tai Po campus and Tseung Kwan O Study Centre. As a member of "eduroam" (www.eduroam.org), members of the Institute can enjoy Wi-Fi at other member institutions for free worldwide. For more details about the wireless network service, please visit the OCIO website.

#### **OCIO > Network > HKIEd Wireless Network**

# <span id="page-4-2"></span>**4. Computer Accounts**

#### <span id="page-4-3"></span>**4.1 Username & Password**

Most of the HKIEd network services are provided to members of the Institute only, and students are required to login with a network account and password. We also provide each student with a Google account mainly for email communication and an Office 365 account for using the Office 365 services.

For the HKIEd network account, the format of the username is  $'s' + first 7$ digits of Student ID number (e.g. s1012345). The initial passwords are the first 6 digits of your HKIEd student number + last 4 digits of your HKID number (including the check digit) or last 4 digits of your Mainland ID number(內地身份証號碼) (for Mainland students)/ passport number ( for overseas students).

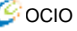

Computer accounts are created automatically for all students. For security reasons, students are recommended to change the account passwords when they get the accounts. It is the Institute's policy that users should change their passwords every year.To change the passwords, please visit MyIEd.

## <span id="page-5-0"></span>**4.2 Network Account**

Students need the HKIEd network account for accessing network services, including the followings:

- Logging in the PC in computer rooms;
- Printing on network printers in computer rooms;
- Using application software on network servers;
- Accessing network storage such as N: drive;
- Accessing MyIEd (Institute Portal) & the eLearning system; and
- Using the hostel & wireless network and the VPN gateway.

#### <span id="page-5-1"></span>**4.3 Single Sign-On System**

The HKIEd Single Sign-On system (SSO) enables users to use most Institute's web applications with only one login using their network account and password. Once you have logged in a web application covered by SSO, you will be able to use all the other services that you have access to, without the need to login again. For more information about SSO, please visit the OCIO website.

#### **OCIO > Environment > HKIEd Single Sign-On System**

#### <span id="page-5-2"></span>**4.4 Google Account**

Each student is provided with a Google account for accessing the Google Webmail system. It is a service provided by Google, and the system comes as part of the Google Apps for Education, a collection of web-based programmes including Google Gmail, Google Calendar, Google Docs and Google Sites. To access the Google system, please visit **webmail.ied.edu.hk** and login with the Internet email address which is of format 'sxxxxxxx $(\partial s. ied.edu.hk'$  (e.g. s1012345 $(\partial s. ied.edu.hk)$ . Students can also find the email address of fellow students and staff in the Email Address Book which is available under **MyIEd > Comm / Email Directory**.

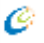

# <span id="page-6-0"></span>**4.5 UNIX Account**

Each student can apply for an account on the UNIX server to publish personal web pages. UNIX account is not created automatically. Once created, students can use the same HKIEd network account and password to login the UNIX servers. For details on how to get a UNIX account and create personal web pages, please visit the OCIO website.

#### **OCIO > Students > Others > Personal Web Page**

#### <span id="page-6-1"></span>**4.6 Office 365 Account**

Students can log in Office 365 with the Internet email address as username to enjoy the following services:

- OneDrive with 25 GB storage a cloud-based storage
- Lync an instant messaging tool with video and collaboration tools
- Student Advantage a free service for students to use Office 365 ProPlus (a full version of Office)

#### **OCIO > Students > Computing Services> Office 365 (for Students)**

#### <span id="page-6-2"></span>**4.7 Disk Quotas**

Students are allowed to save files on the HKIEd servers. Information stored on the servers can be accessed through any network-connected PCs. To ensure a fair use of resources, there are storage quotas for different network services, as shown in the following table.

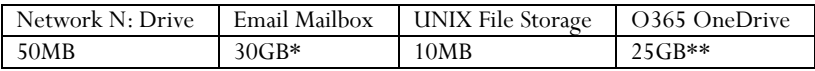

\*Student email service, i.e. Google Apps for Education, is provided by Google. \*\*Office 365 OneDrive service is provided by Microsoft.

#### <span id="page-6-3"></span>**4.8 Expiry of Accounts**

All HKIEd computer accounts and Office 365 accounts will be terminated when one ceases to be a student of the Institute, and all data files will be deleted. It is the users' responsibilities to backup their own data prior to the termination of their accounts.

For the Google account, students could continue to use it after graduation.

# <span id="page-7-0"></span>**5. Computing & Multimedia Facilities**

## <span id="page-7-1"></span>**5.1 Central Computer Rooms**

OCIO manages a number of computer rooms at the Tai Po campus and the Tseung Kwan O Study Centre to support learning and teaching. The following table shows the locations of these rooms.

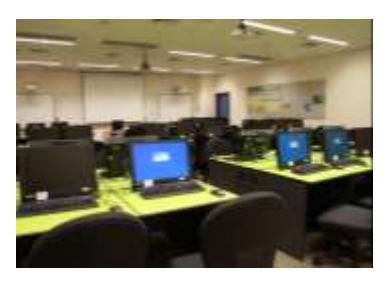

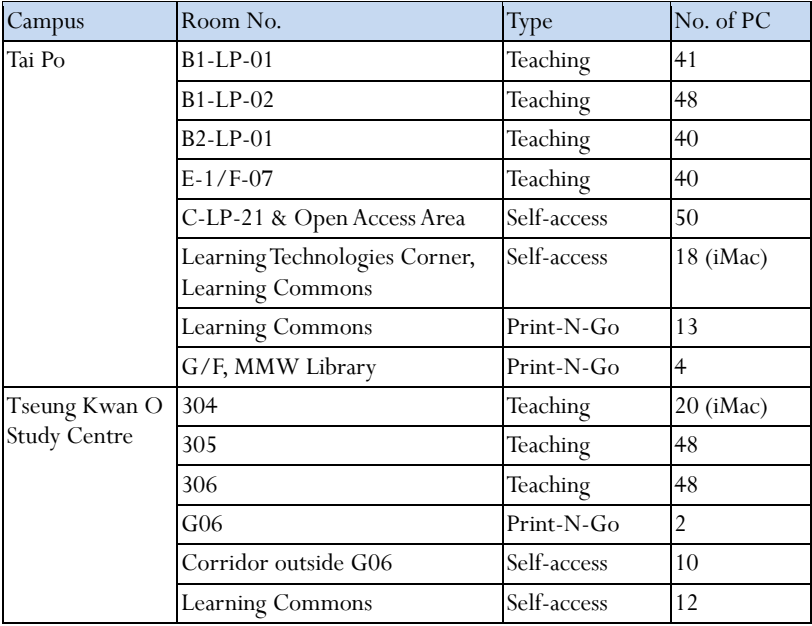

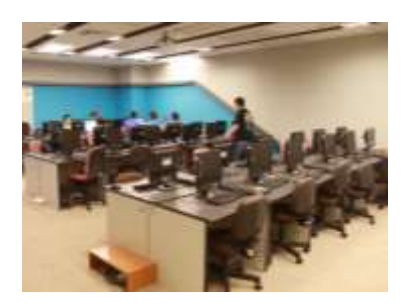

Most of the computer rooms are designed for teaching purposes while C-LP-21 at the Tai Po campus is an open access computer room for students. To facilitate students' learning, C-LP-21 is open 24 hours every day, including Sundays and holidays.

# <span id="page-8-0"></span>**5.2 Printing Facilities**

A number of network printers are installed in central computer rooms. Students are required to sign in the network with their network accounts to use the network printers. To facilitate printing, a number of Print-N-Go stations are setup in the Learning Commons and the Library.

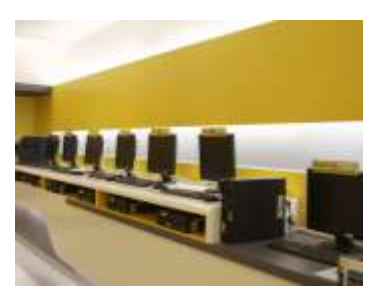

At the beginning of the school year, each student is given a print quota of HK\$120 per annum. Students can use the stored value for black-and-white (b/w) and color laser printing through the network printers in the computer rooms. At HK\$0.3 per b/w A4 page and HK\$1.5 per color A4 page, each student can print up to 400 pages per year. If students need to print more, they can purchase additional print quota using the Octopus Payment Machines in the campus. For more details about network printing and print quota, please refer to the OCIO website.

#### **OCIO > Students > Teaching and Learning > Printing**

#### <span id="page-8-1"></span>**5.3 Multimedia Facilities**

Some of the teaching activities may require students to prepare multimedia teaching materials, audio and video clips. To facilitate this, OCIO operates a self-access Audio-Visual Room in C-LP-23 of the Tai Po campus with common multimedia facilities. For instance, students can use the facilities for:

- Simple Video Editing
- Audio / Video Duplication
- CD / DVD Duplication
- Binding / Lamination

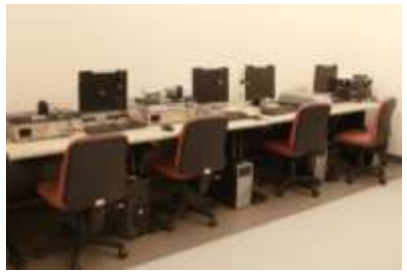

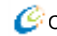

# <span id="page-9-0"></span>**5.4 IEdSmart Card**

To provide convenient and cost effective services at the campus, all students are provided with Smartcards (IEdSmart cards) to access various facilities, including the Library, hostels, shuttle bus services and etc. Any loss of the IEdSmart Card should be reported to the Registry immediately.

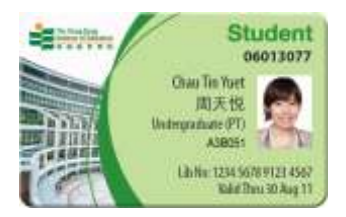

## <span id="page-9-1"></span>**5.5 Loan Services**

We manage a loan counter at the Tai Po IT Help Desk to provide loan services of audio-visual equipment and notebook (one-day loan) to students. Please bring your IEdSmart Card when you need to borrow the available items. Borrowers are required to comply with the "Loan Service Policy" available on the OCIO website.

#### **OCIO > Students > Others > Loan Services**

#### <span id="page-9-2"></span>**5.6 CyberStations and Octopus Payment Machines**

To help students to access network services easily, a number of CyberStations are installed at both Tai Po Campus and TKO Study Centre. Students can check their emails or search for campus activities from these stations. These stations are equipped with Smartcard readers and a video camera. Students can also reset their account password with their IEdSmart Card and PIN.

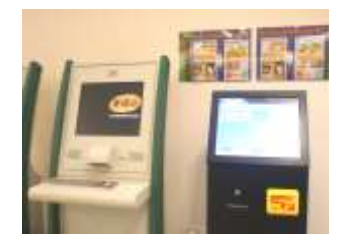

The Octopus payment Machines (OPM) can be used for buying print quota for network printing. Hostel residents can use it for payment of hall activities.

#### **OCIO > Environment > CyberStations and Octopus Payment Machines**

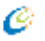

# <span id="page-10-0"></span>**6. Getting Help**

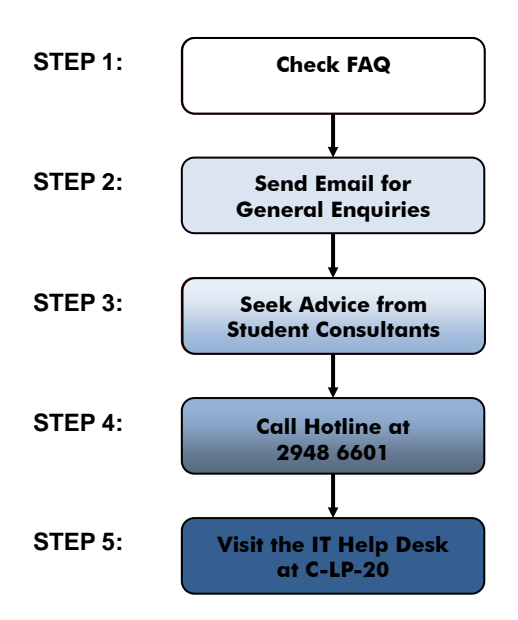

## **6.1 FAQ – www.ied.edu.hk/ocio/faqs**

Students who have any enquiries or problems with OCIO services can check the FAQ, where answers to most of the common questions can be found.

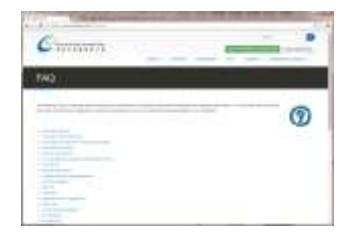

# <span id="page-10-1"></span>**6.2 Email – helpdesk@ocio.ied.edu.hk**

Email is a convenient means for general enquiry, reporting problems, requesting non-urgent services and seeking technical assistance. If you cannot find the answer to your question from FAQ, you can send your enquiries anytime to the IT Help Desk via email. Users are encouraged to use this channel as far as possible. Students are reminded to provide detailed information on the problem such as date and time when the problem occurred, and the error message. Email enquiries are usually answered within one working day.

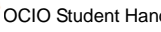

## <span id="page-11-0"></span>**6.3 Student Consultants**

OCIO recruits fellow students as Student Consultants at the Tai Po campus to provide general and operational support to students. They will supplement our support staff in providing quality services. The Student Consultants counter is located in the Learning Commons and you are welcome to consult the Student Consultants for minor problems. For more complicated problems, please contact our staff at the IT Help Desk.

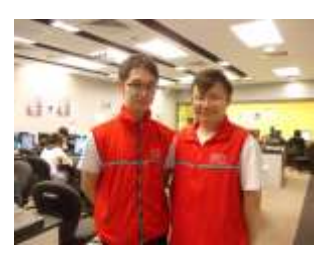

## <span id="page-11-1"></span>**6.4 Hotline – 2948 6601**

For urgent problems where users need advice from a duty officer, or in case where a computer is not able to send emails, users can call the IT Help Desk Hotline. The Hotline will be answered by our staff during opening hours. Interactive Voice Response System will be activated to record the calls if the line is busy or when the IT Help Desk is closed. As the Hotline is a valuable resource for handling emergency and critical problems, please use it wisely to avoid abuse.

#### <span id="page-11-2"></span>**6.5 Visit the IT Help Desk, Room C-LP-20 of the Tai Po Campus**

For problems that cannot be easily explained or demonstrated via phone or email, users can visit the IT Help Desk at Room C-LP-20 of the Tai Po campus. The IT Help Desk is equipped with typical hardware and software equipment for demonstration purposes.

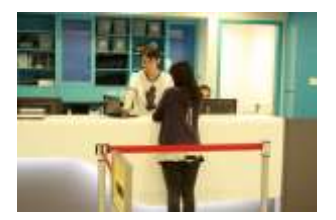

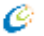

# <span id="page-12-0"></span>**7. Feedback & Suggestions**

To help us excel in our service provision, you are welcome to send us your comments or suggestions through the following means:

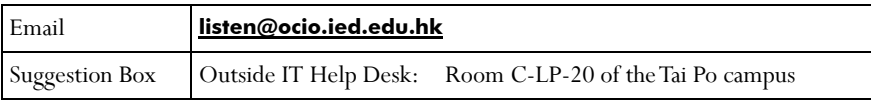

# <span id="page-12-1"></span>**8. Useful Links**

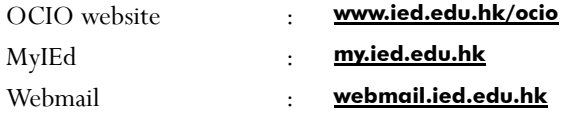

# <span id="page-12-2"></span>**9. Computing Policies & Regulations**

Students should use the computing, network infrastructure and voice communications services of the Institute in a responsible, ethical and legal manner. They are to observe all relevant regulations, guidelines and legislations on the use of such services.

Please visit the OCIO website for details.

#### **OCIO > About Us > Policies and Guidelines**

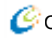

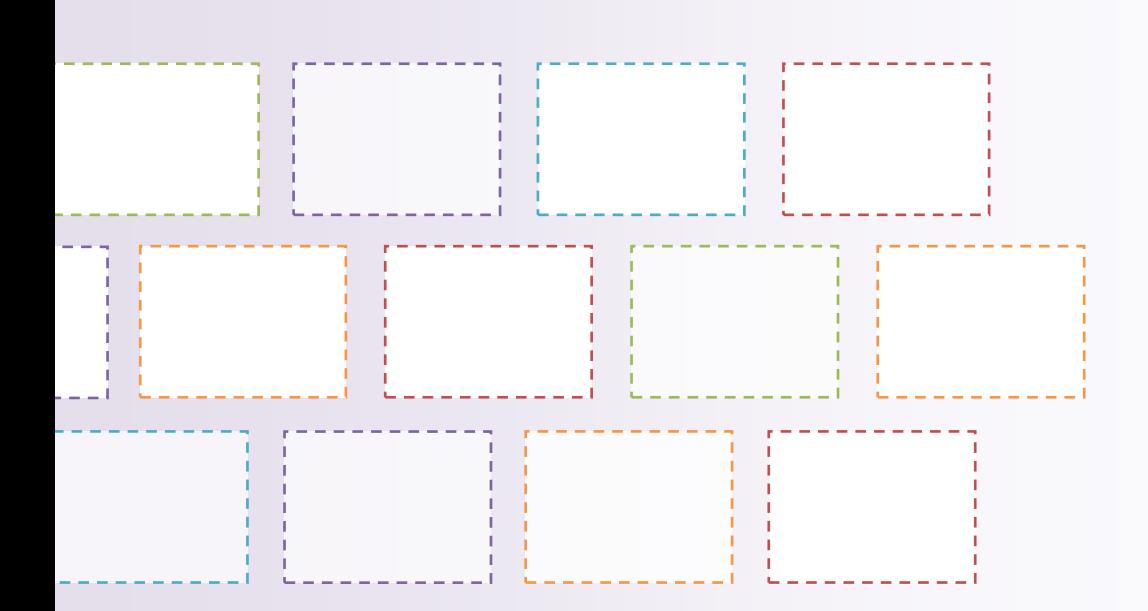

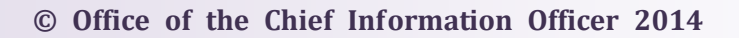